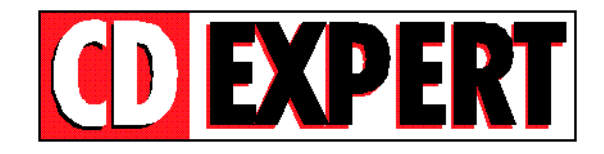

## **INSTALANDO FONTES PELO THUMBS**

**=================================**

Através do Thumbs Plus você pode instalar FONTES. Basta acessar o diretório **\x\_bonus\fontes** (clicando duplamente) e serão exibidas as fontes contidas no CD-ROM.

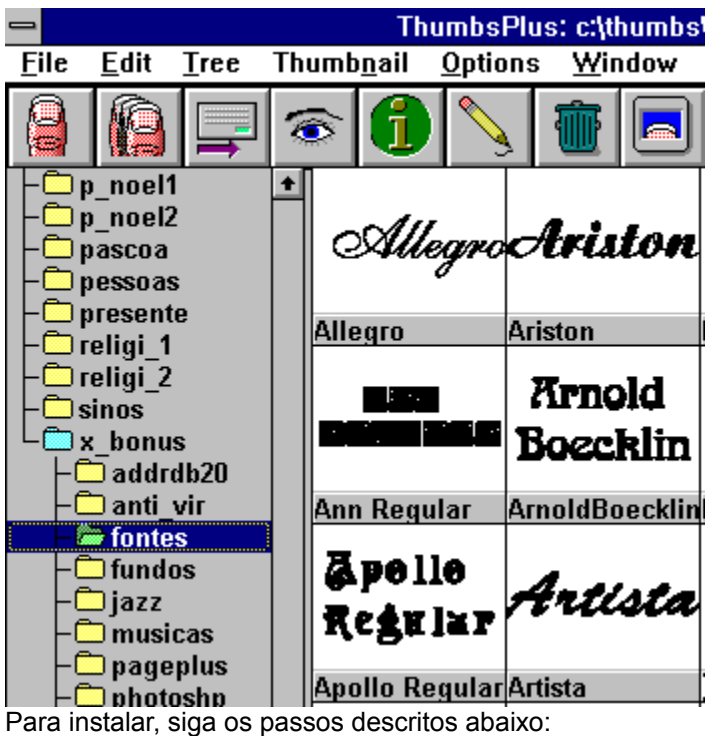

**1-)** Selecione a fonte desejada, escolha o menu FILE e a opção Install Fonts.

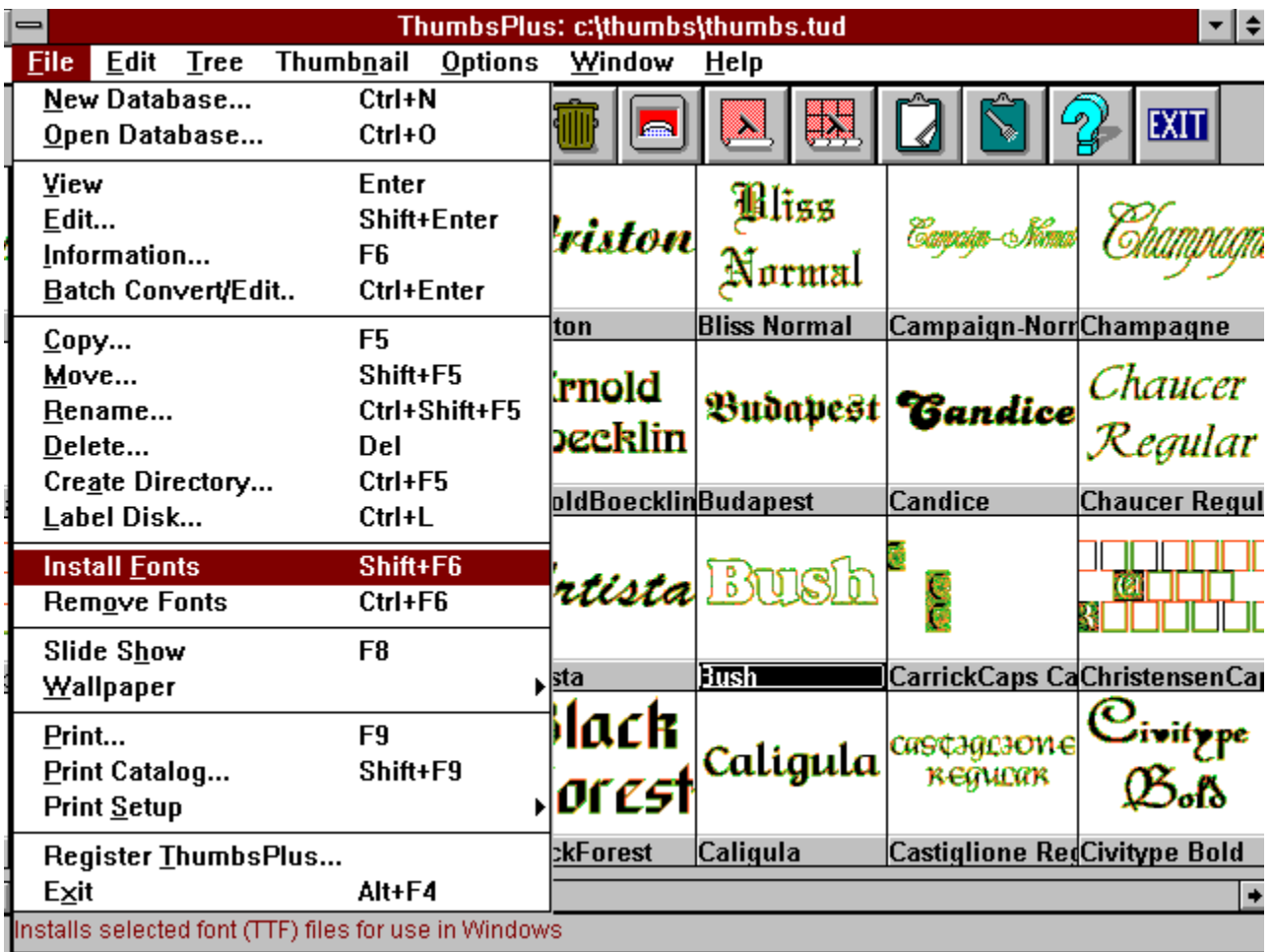

Pronto, o Thumbs Plus já instalou a FONTE para você sem precisar seguir todos os processos que o seu Windows determina. Caso queira ganhar tempo, basta segurar a tecla Shift e pressionar a tecla **F6** (SHIFT + F6).